## Downloading and Saving New Database

Each new calendar year you should download a new waterski.sdf database for the new year's ski tournaments. This makes sure that the program will have all of the new adjustments and updates and keep your database small for the quickest access when you are scoring tournaments.

To improve the way, you download a new waterski.sdf database file, Dave has set it up as a link on the main page rather than being in the WSTIMS For Windows File List and difficult to locate. Go to the Water Ski Results.com website, >Right click on the new "WSTIMS For Windows Database Download" link and then> click save target as and a window will open in "Windows Explorer" so that you can locate and open your Database folder for you to save the file there. Before you click ok to download the file, and to further identify the database as current, I recommend that you rename your database in the Save window to read (for example, your name and current year) waterskiJeff20.sdf. I have had to download a new database if Dave added columns or some other change that required a newer database. The renaming makes sure that you know that you are using the latest database and avoiding problems. Look at the line under the save name bubble and >click the down arrow at the end of the bubble and >select "all Files" and then make sure that your new database file name and extension is correct as highlighted above.

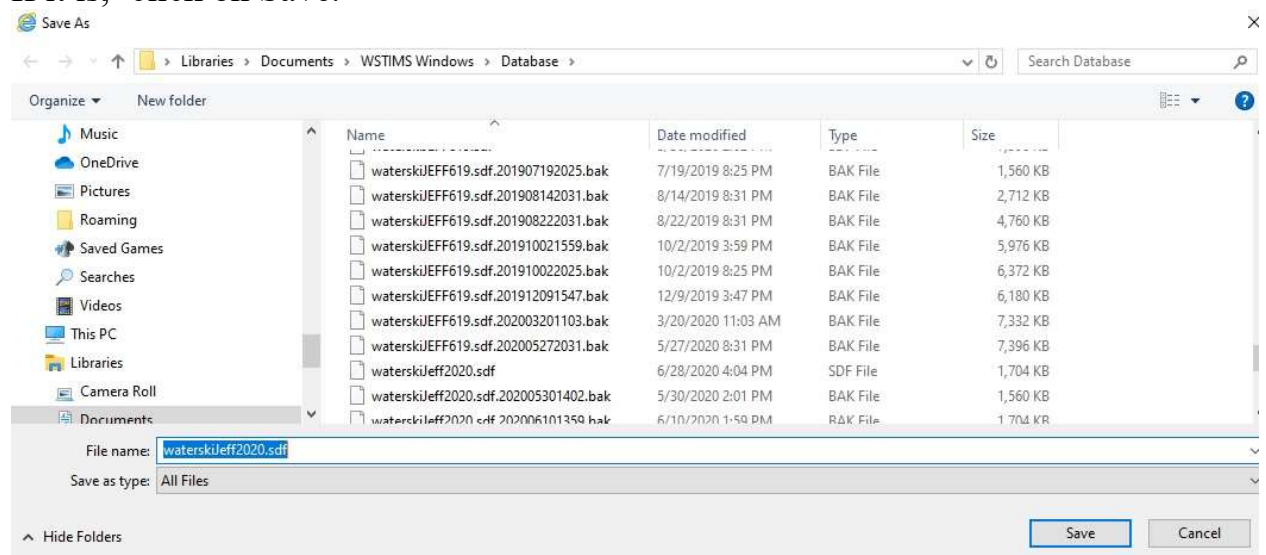

## If it is  $>$ click on Save.

Now go to > Tools> Set Database> locate your new database file and click on it to use your new database, you will get a message that this was successful, if not do it

again. Don't forget to close the program and restart it so that the new database location is saved to disk. If you don't your changes will not be available and you will have to do it again.